Wybór roku sprawozdawczego

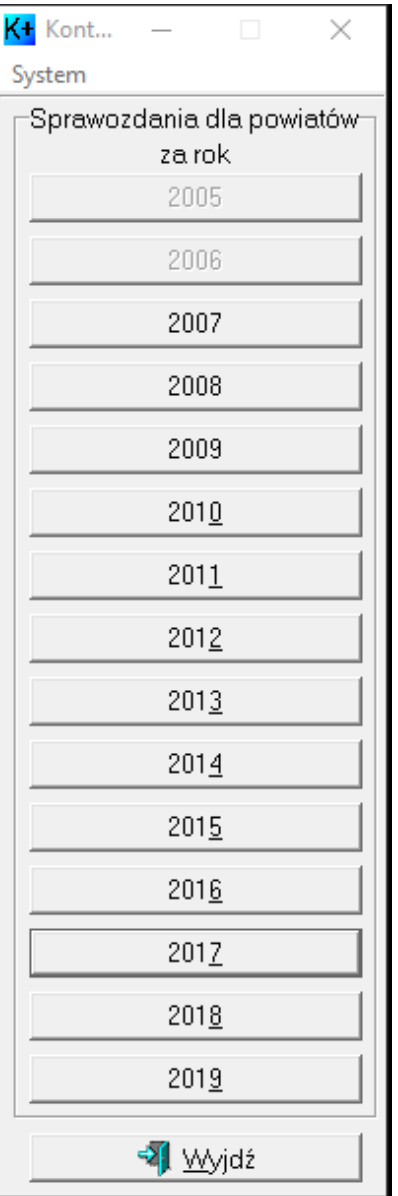

## Okno startowe programu po dokonanym wyborze roku sprawozdawczego

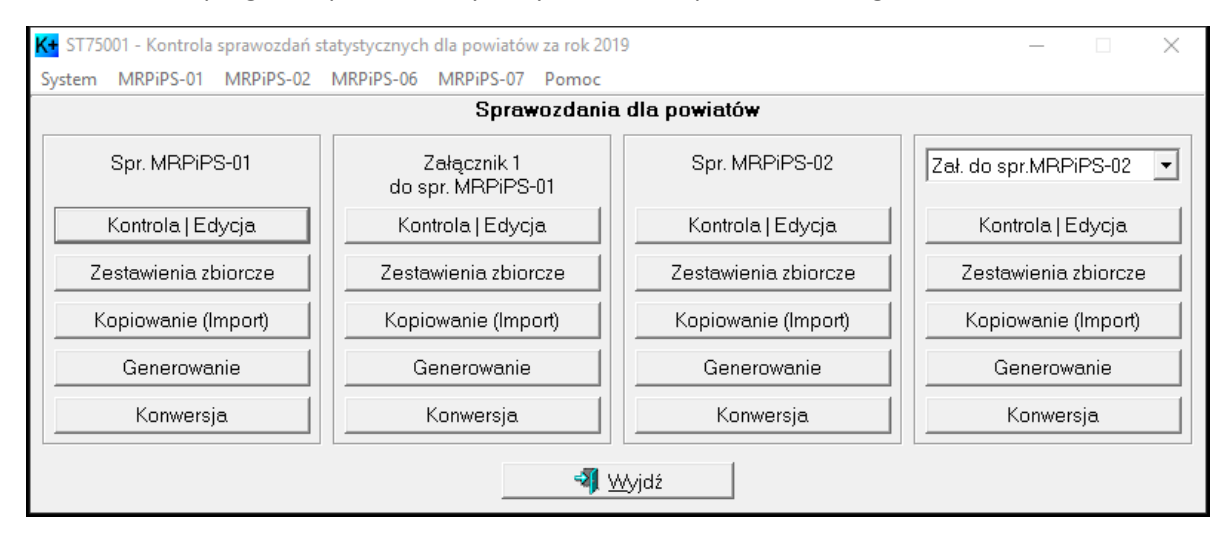

## Okno przeglądania sprawozdania MRPiPS-01

![](_page_1_Picture_5.jpeg)

Podgląd wydruku sprawozdania MRPiPS-01

![](_page_2_Picture_11.jpeg)

## Okno edycji załącznika 3 do MRPiPS-01

![](_page_2_Picture_12.jpeg)

![](_page_3_Picture_4.jpeg)

## Okno wykazu błędów występujących w wybranym sprawozdaniu